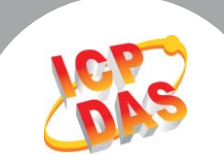

**Step 3:** Set DIP switch SW1 on the card to 0x01 by moving the switch for Bit 1 to the ON position.

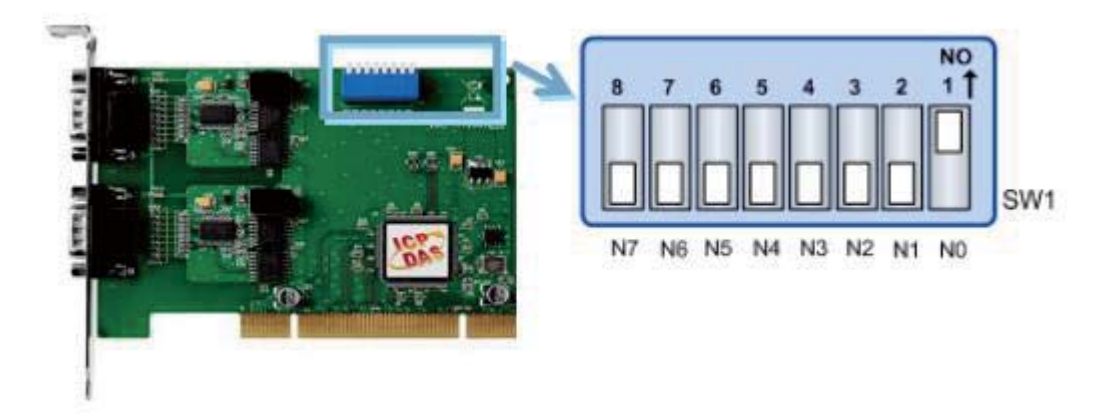

**Step 4:** Reinstall the multi-port serial card device into the computer then restart it. Once the system reboots, open the Device Manager following the procedure described above, and verify that the drivers are installed correctly. If the card is correctly installed, the COM Ports will already be set to start from COM1.

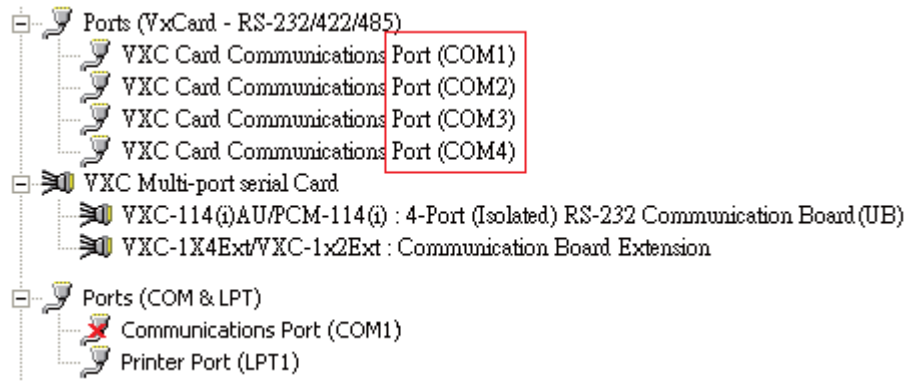

**Note: The solution described above is for reference only, as different computer systems may have restrictions specific to that system. Consequently, ICP DAS recommends setting the multi-port serial card to start from COM3 wherever possible, as this will help to prevent COM port conflicts, as well as reducing the wastage of system resources.** 

Writer: Albert Deng (2014/07)

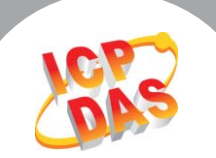

## **Q: Why can't the COM Ports for the Multi-Port Serial Card be set to start from COM1?**

**A:** When attempting to use a custom COM Port starting from COM1, you might sometimes find that no matter how you try to adjust the settings, the number of the COM Port cannot be changed, as shown below, and the first COM Port can only be set to start from COM3.

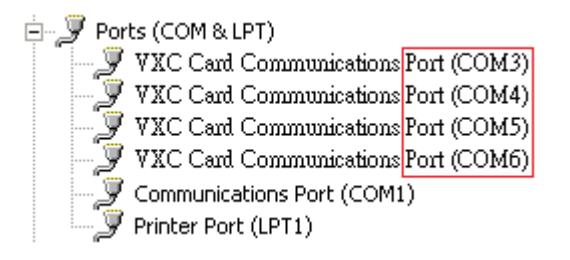

This problem usually occurs because COM1 and COM2 are set to be used by the operating system itself, meaning that you will not be able to use either of these COM Ports unless the current functions are stopped beforehand. To resolve this issue, follow the process described below to complete configuration.

**Step 1:** If the multi-port serial card has been installed, open the Device Manager by clicking the **Start** button and then choosing **Control Panel**. Once the Control Panel window opens, click the System and Security icon and then click the Device Manager link in the System section. Note that you will need Administrator privileges in order to perform this action. In the Device Manager windows, locate the name of corresponding card and uninstall it by right-clicking the name of the device and clicking. Uninstall from the menu. (Note that the COM Port(s) will be removed when you uninstall the device).

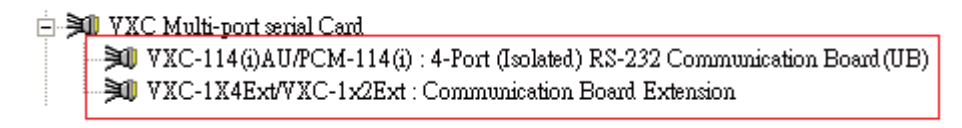

**First uninstall the multi-port serial card.** 

**Step 2:** In the Ports (COM&LPT) section, disable the functions for COM1 and COM2 by right-clicking the name of the device and clicking **Disable** from the menu. Repeat the process for COM2 if it exists. Note that not all computers will contain a reference to COM2.

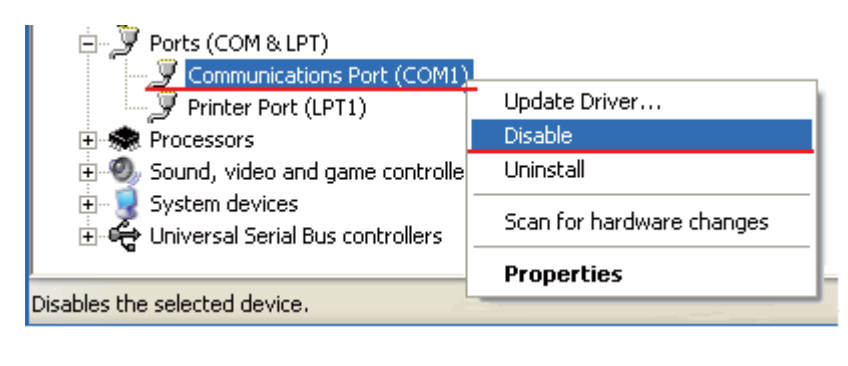

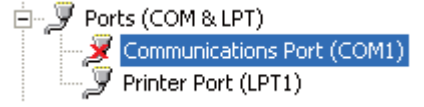